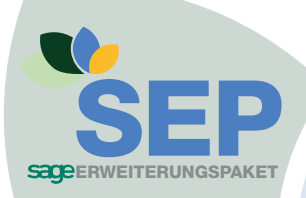

## **SEP Reportbox für die Office Line:**

**Detailliertere Auswertungen für noch mehr Überblick**

**Die SEP Reportbox ergänzt vorhandene Berichte der Office Line. Sie erhalten noch detailliertere Informationen und können die eigenen Berichte so zusammenstellen, wie Sie sie brauchen.** 

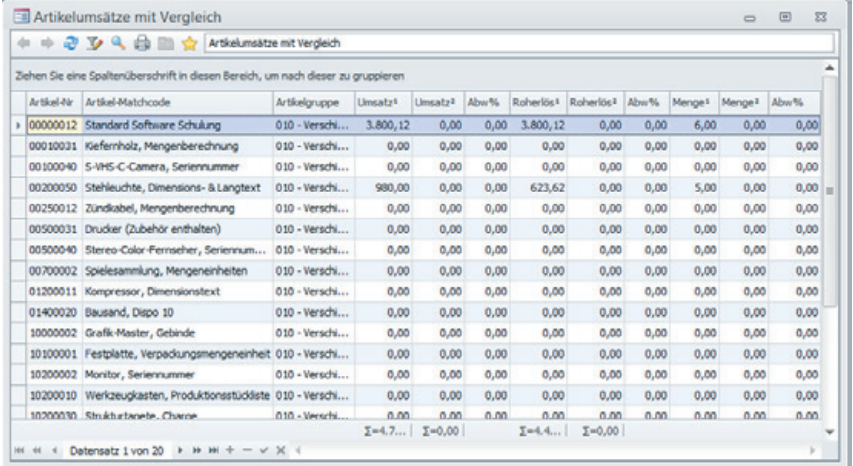

## **Highlights**

- Umfangreiche Auswertungen aus der Auftragsbearbeitung
- Filtermöglichkeiten innerhalb der Berichte
- Konfigurieren des Ausdruckes nach individueller Vorstellung

Die SEP Reportbox bietet Auswertungen aus den Bereichen

- Stammdaten n Umsatzlisten
- Einkauf n Lager
- 
- 
- Verkauf n Rechnungswesen

Ob Sie einfache Adresslisten mit den gewünschten Kommunikationsdaten, tabellarische Aufstellungen der Artikelpreise, Stücklisten-Listen (welche direkt aus der Aufstellung heraus bearbeitet und verändert werden können), oder Listen mit Protokollen aller Veränderungen in den Stammdaten der Office Line sehen wollen – die SEP Reportbox stellt diese detailliert und übersichtlich dar.

Auswertungen aus Ein- und Verkauf bieten Informationen zu historischen Menge, Liefertreue, Lieferantenbewertung, Ladenhüter bis hin zu Provisionsabrechnung und erweiterten Auskünften mit Ampelsystem.

Umsatzlisten – Auswertungen liefern Auskünfte über Artikel- und Kundenumsätze, Tageslosung, sowie Mitarbeiter/Beleg Statistiken.

In den Auswertungen Lager können Lagerjobs gedruckt oder ein erweitertes Lagerprotokoll aufgebaut werden, wobei Spalten aus- und eingeblendet werden können, aber auch eine Änderungen der Sortierreihenfolge und zusätzliche Filtermöglichkeiten sind möglich.

OP Listen von Kunden oder Lieferanten, mit Angabe zu Zession oder Abtretungen oder auch Kontoauszüge von Kunden und Lieferanten mit Angabe von Adresse und Zession, stehen im Bereich Rechnungswesen zur Verfügung.

## **Berichte drucken**

Alle Berichte aus der SEP Reportbox können standardmäßig in der Druckvorschau nochmals mit Spaltenansicht überprüft werden. Es können Druckereinstellungen festgelegt und Seitenränder für die aktuelle Liste verändert werden. Neben dem Dialog-Ausdruck können Sie die Listen im PDF-Format exportiert, oder als PDF-Anhang mittels Outlook mailen.

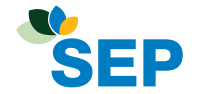